## New Website Instructions to reach Employee Self Service.

### 1. Under the District header select "About".

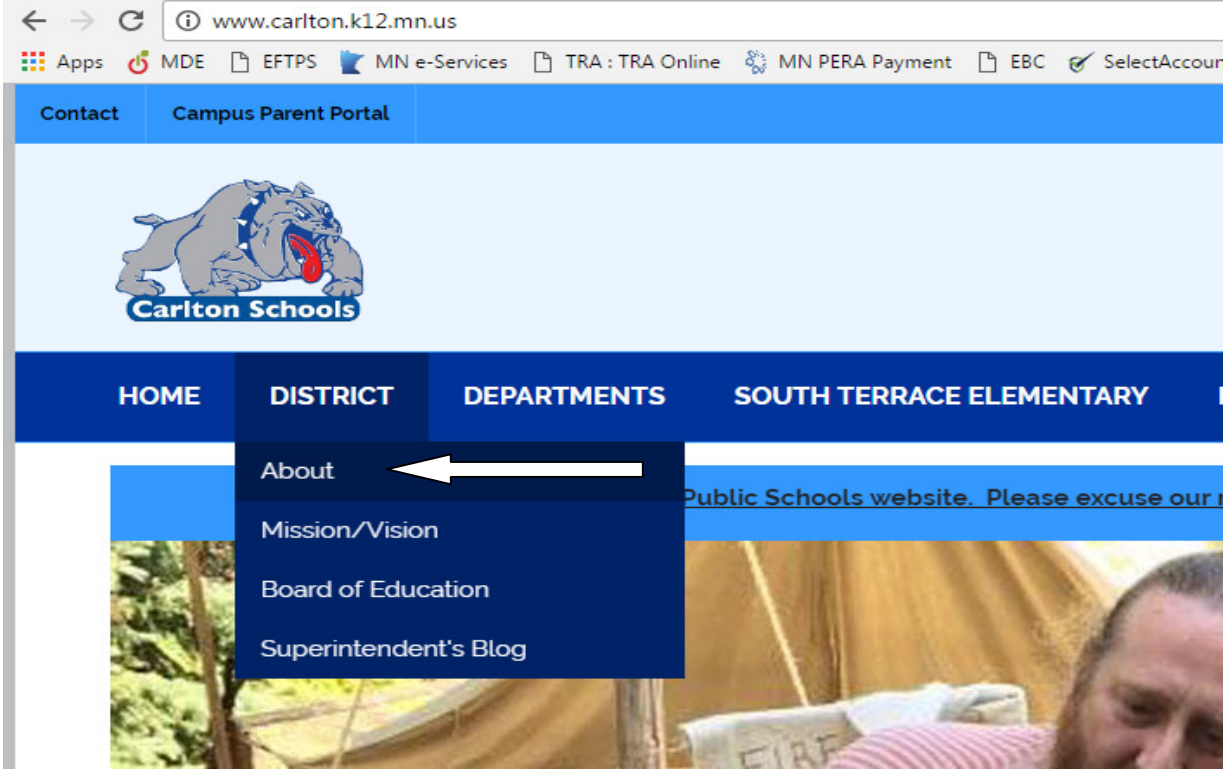

2. Under About find "Employee Information" and select the link for "Employee Self Service".

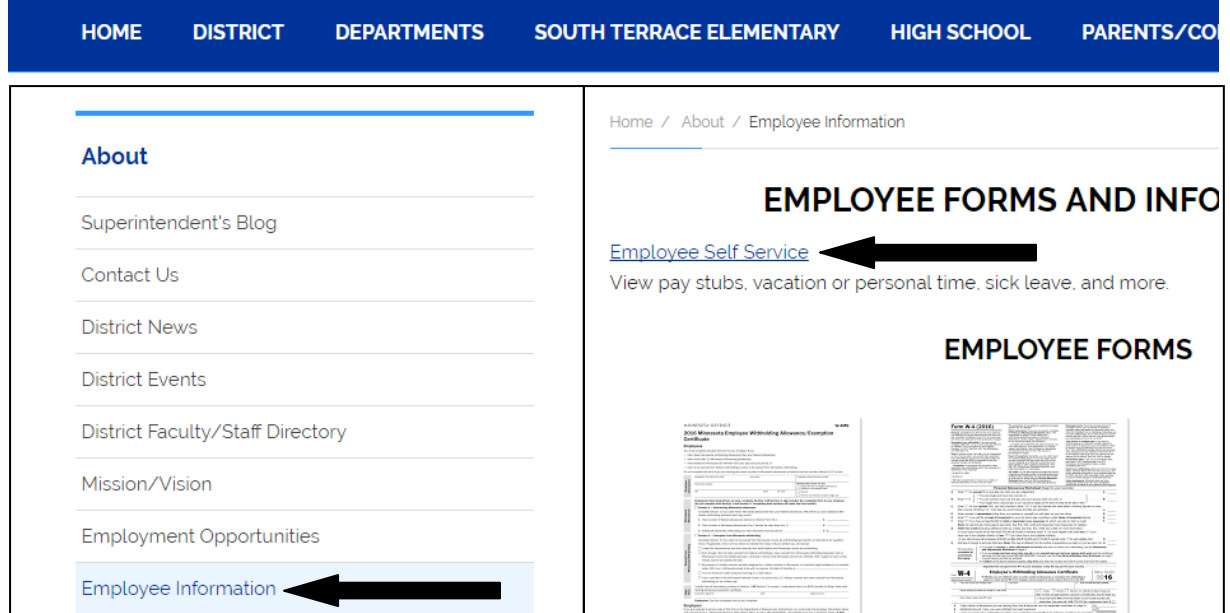

You will arrive at this screen. Use your employee ID number as your user ID. Someone in the District

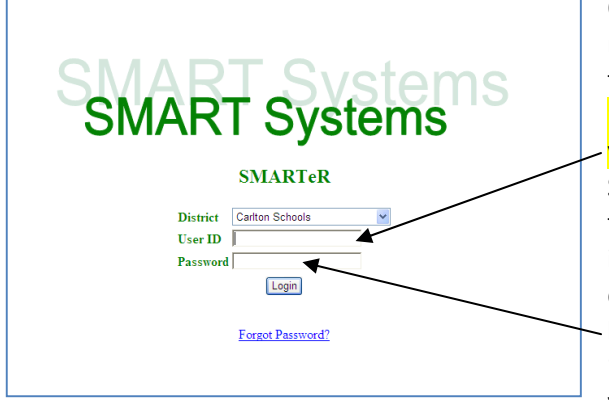

Office will be able to tell you what your employee number is if you have forgotten or have not been told! To login on your first visit, your password will be "0093xxxx" where the x's are the last four digits of your social security number. When you enter the Smart System for the first time, you will be instructed to update your password. Your new password must include one UPPERCASE letter, one lowercase letter, one number and one symbol. The password needs to be at least 8-characters in length. (For example: "We1come!" Or "P@ssw0rd" or "Abc&1234") Then you will be prompted to select three security

questions. Be sure to use questions and answers you will remember! After saving these questions the first time you will be logged out and will need to re-enter the system at the USER ID login with your new password. One of your personalized security questions will be asked each time you enter the site.

If you cannot remember your password or enter it incorrectly four (4) times, the system lock you out so will need to be reset -- you will need to contact Mary, Norm, or Renee in the District Office to refresh your account.

Upon entering the correct ID and password you will arrive here: This is the Home Screen

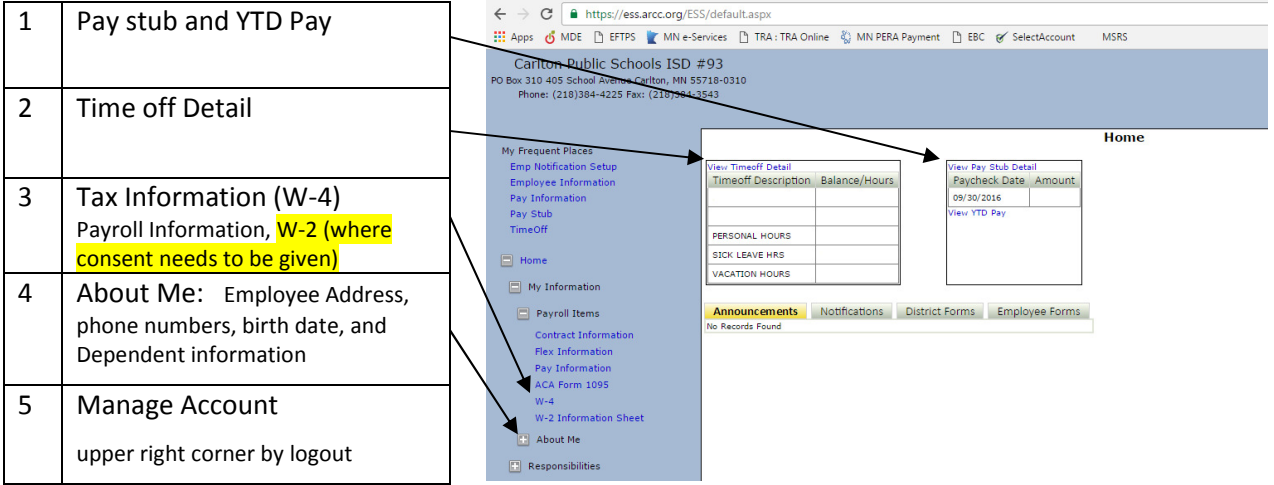

There are computers available in the Library to use if you have no other access to the internet.

Contact Us: District Office 384-4225 Mary (ext. 114) Norm (ext. 162) Renee (ext. 115)

eR W2 Consent

• This year Carlton School District employees will have the opportunity to Print W-2s online. **W-2s online will be available sooner than the paper copies that will be mailed on/around January 26<sup>th</sup>**. Prior to having this ability consent must be given to print/retrieve W-2 information from Employee Self-Service. This section will be found under My Information $\rightarrow$  Payroll Items $\rightarrow$  W-2. If an employee wishes to retrieve their **W-2 online consent should be given prior to January 19th to avoid duplication of work.**

# **My Tax Information: W2**

- View and print the tax Form W-2 III Apps ∴ MDE [] EFTPS ≥ MN e-Services [] TRA : TRA Online 22 MN PERA Payment [] EBC @ SelectAccount MORE Carlton Public Schools ISD #93 PO Box 310 405 School Avenue Carlton, MN 55718-0310<br>Po Box 310 405 School Avenue Carlton, MN 55718-0310<br>Phone: (218)384-4225 Fax: (218)384-3543  $Home$ My Frequent Places ly Frequent Places<br>Emp Notification Setup<br>Employee Information<br>Pay Information v Timeoff Detai View Timeoff Detail<br>Timeoff Description Balance/Hours Pay Stub Detail Paycheck Date Amount 09/30/2016<br>View YTD Pay TimeOff PERSONAL HOURS SICK LEAVE HRS  $\Box$ VACATION HOURS My Information Announcements Notifications District Forms Employee Forms Payroll Items **Contract Information** Flex Information<br>Pay Information ACA Form 1095 V-2 Information She pout Me
	- **Note: If you have not consented to print the Form W-2, you will be presented with an online consent form as shown below.**

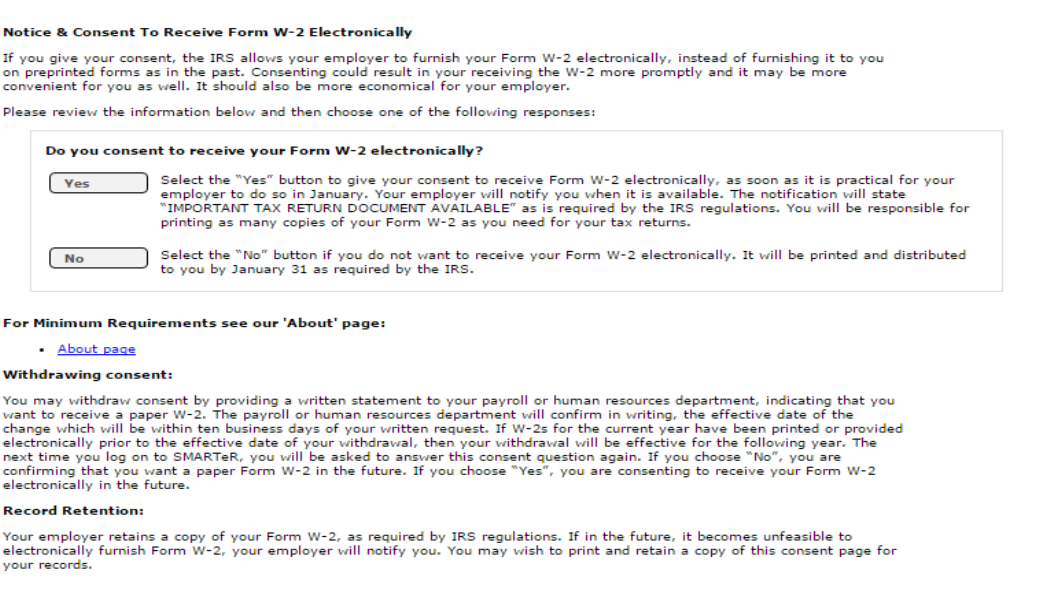

• Once you have consented to receive your W-2 online, you can select the year that you wish to view or print, select go, and then print. An additional document that you may want to keep with your tax documents is the W-2 Information Sheet.

# **My Tax Information: W2 Information Sheet**

This report shows how Taxable Gross Pay is calculated for the tax for W-2.

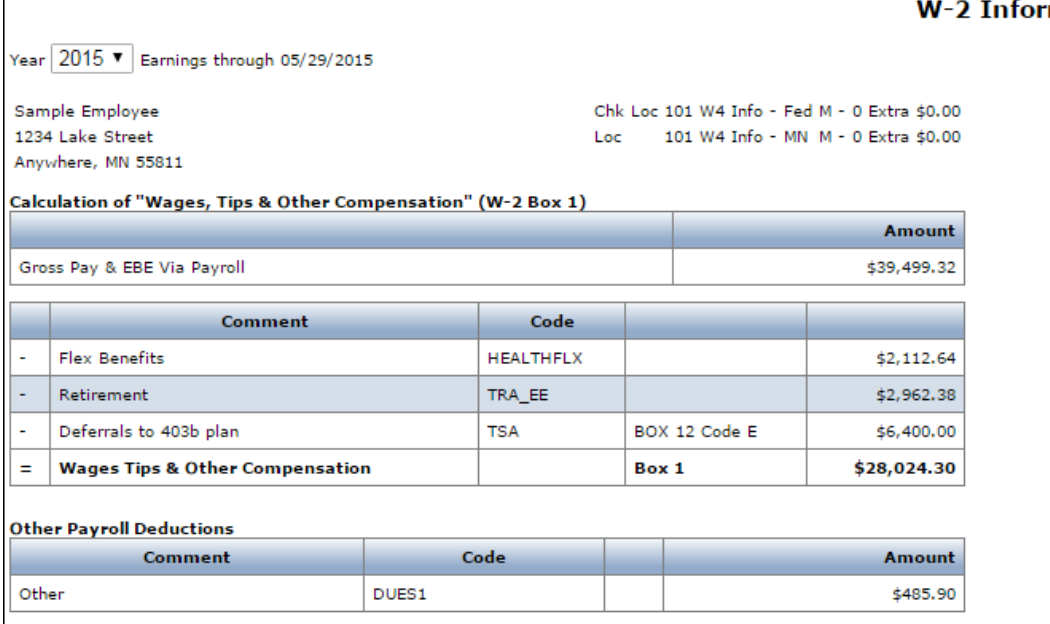

- Employees should look for a notification **on/around the 19<sup>th</sup> of January stating that important tax information is available; W-2 will be available after notice is sent**. After employees receive this tax notice they can follow these instructions to print the W-2 documents. **Paper documents will be available and mailed on/around the 26th of**  January. Paper copies will not be sent to the employees that consent to online W-2.
- It was brought to the attention of the district office that when filing taxes that some tax companies require people to have a copy of form 1095 before filing taxes.
- Form 1095 is a form that is generated by the School District which reports to the government an employee's health insurance information. This information includes the cost of coverage and months covered. Those tax documents aren't due until March  $2<sup>nd</sup>$ , 2018.

#### mation Sheet